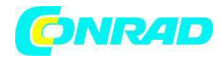

**www.conrad.pl**

**INSTRUKCJA OBSŁUGI** 

 $C \in$ 

# **BT-Q818XT**

## **Nr produktu 001198879**

Strona **1** z **4**

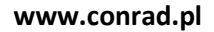

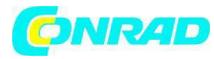

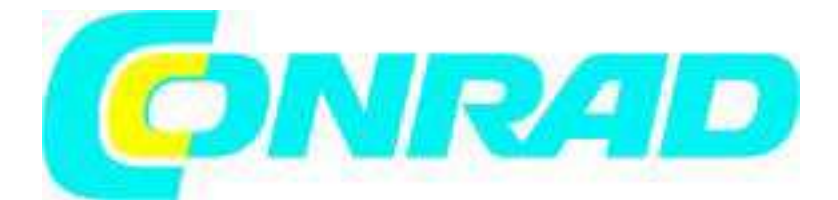

## **C. Instalacja baterii**

**C-l Wkładanie baterii:** Przyciśnij przycisk **PUSH** na spodniej stronie urządzenia (1) i zdejmij pokrywkę baterii. Włóż baterie do urządzenia (2) i nałóż pokrywkę baterii na zasobnik (3), dociśnij i dopchnij do przodu, aby dobrze przylegała (4).

**C-2 Wyjmowanie baterii:** Przyciśnij przycisk **PUSH** na spodniej stronie urządzenia (1) i zdejmij pokrywkę baterii. (2). Wyjmij baterię z urządzenia (3).

## **D. Ładowanie baterii**

Przy pierwszym użyciu BT-Q818XT, prosimy naładować baterię do pełna. Podłącz przewód zasilania do złącza zasilania (typu mini USB) i naładuj za pomocą ładowarki podróżnej lub przejściówki do wejścia zapalniczki. Rozpocznie się ładowanie baterii, które zwykle zajmuje 3 godziny. -Dioda zasilania jest czerwona - niski poziom napięcia baterii. Prosimy naładować.

-Dioda zasilania jest zielona - bateria pozostaje w trybie zasilania.

-Dioda zasilania jest wyłączona - bateria jest całkowicie naładowana.

## **E. Rozpoczęcie pracy**

## **E-1 Wyszukiwanie satelity przy pomocy Q818XT**

Q818XT posiada wbudowany moduł GPSD, który służy do używania poza pomieszczeniami. Przy włączeniu Q818XT, moduł GPS zacznie wyszukiwanie pozycji satelity. Po wyszukaniu stabilnej pozycji GPS, dioda na module GPS zacznie migać.

## **E-2 Włączanie funkcji** *Bluetooth* **w PDA/smartphonie lub PC**

Przed włączeniem funkcji *Bluetooth* na PDA/PC, włącz odbiornik BT-Q818XT na funkcje parowania i sprawdź, czy twoje urządzenie wyposażone jest w funkcję *Bluetooth*. W przeciwnym razie może zajść konieczność nabycia dodatkowej karty CF/SD *Bluetooth lub* radiołącza *Bluetooth*. *Uwaga: dla parowania po raz pierwszy wymagany jest kod "0000.* 

#### **E-3 Automatyczne utworzenie skrótu w oknie menedżera** *Bluetooth*

Po zakończeniu parowania, system wyszuka urządzenie szybkiego połączenia "Qstarz 818XT" w menedżerze *Bluetooth*. W trakcie dalszego użytkowania wystarczy jedynie kliknąć na to urządzenie, aby podłączyć się do odbiornika *Bluetooth* GPS.

#### **E-4 Sprawdzenie portu szeregowego w ustawieniach** *Bluetooth*

Po zakończeniu parowania z odbiornikiem, kliknij "Port szeregowy", aby potwierdzić przypisany port COM. Jeśli do parowania z odbiornikiem GPS używasz PDA/PC zaznacz "Wychodzący port COM ".

## **E-5 Włączanie funkcji G-Mouse przez połączenie USB**

Strona **2** z **4**

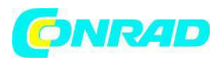

**1.**Zainstaluj sterownik USB (obsługiwane wyłącznie Microsoft Windows XP / Vista/ Win7). **2.**Podłącz BT-Q818XT do komputera.

**3.**Zaznacz numer portu COM do którego przypisany jest twój komputer dla BT-Q818XT. Przejdź do <Start> \ <Ustawienia > \ <Panel sterowania> \ Obsługa i konserwacja> \ <System> i wybierz zakładkę <Sprzęt> a następnie kliknij < Menedżer urządzeń. Rozwiń <Porty (COM & LPT)> i zaznacz "Sterownik łącza szeregowego GPS USB ", aby sprawdzić, który port COM obsługuje BT-Q818XT.

## **E-6 Ustawienie prawidłowego portu szeregowego w oprogramowaniu mapy**

Włącz oprogramowanie nawigacyjne i upewnij się, że wybrałeś prawidłowy " Port szeregowy".

## **E-7 Wyłączanie funkcji** *Bluetooth*

Wyłącz funkcję GPSD w PDA/smartphonie/PC. Połączenie *Bluetooth* rozłączy się automatycznie. Ustaw wyłącznik zasilania BT-Q818XT w pozycji "OFF".

**F. Zmiana częstotliwości aktualizacji i włączenie A-GPS z aplikacji oprogramowania QstarzGpsView**  Aby włączyć te funkcje, potrzebne będą kabel USB oraz instalacja sterowników. Przygotuj kabel USB i zainstaluj sterownik. Sterownik można pobrać z naszej strony internetowej: http://www.qstarz.com/download.php

1. Podłącz BT-Q818XT do komputera kablem mini USB.

- 2. Włącz BT-Q818XT.
- 3. Otwórz plik QstarzGpsView.exe.

4. Wybierz port COM (aby znaleźć ważny port komunikacji, przejdź do <Menedżera urządzeń > i rozwiń <Porty (COM & LPT)> oraz zaznacz "Sterownik złącza szeregowego GPS USB") i ustaw częstotliwość modulacji na *115200.*

5.Kliknij przycisk *On* aby nawiązać komunikację pomiędzy BT-Q818XT a twoim komputerem. Po udanym nawiązaniu połączenia, zacznie wyświetlać się ciągły przepływ strumienia danych NMEA. 6.Kliknij zakładkę *Ustawienia* gdzie możesz zmienić *Stałą częstotliwość aktualizacji.* Im większa liczba, w tym bardziej ekstremalnych warunkach może działać urządzenie. Po wybraniu częstotliwości aktualizacji kliknij przycisk *Ustaw,* aby zapisać ustawienie

*7.*Kliknij przycisk *Aktualizacja* poniżej AGPS, aby aktualizować dane almanachu. Program połączy się z serwerem pomocniczym i automatycznie pobierze dane almanachu. Możesz sprawdzić także okres ważności AGPS klikając *Zapytanie.* Wyczyść dane almanachu klikając *Reset.*

**Uwaga 1: A-GPS może zwiększyć prędkość uruchomienia GPS do wartości poniżej 15 sekund po pierwszej poprawce. Wydajność A-GPS spada wraz z upływem czasu. Po jej wygaśnięciu należy ponownie pobrać dane almanachu lub usunąć je, ponieważ wydajność przyspieszenia aktualizacji stanie się całkowicie nieefektywna.** 

**Uwaga 2: Prosimy nie aktualizować danych almanachu przez złącze Bluetooth.** 

**Uwaga 3: Poniżej częstotliwości 10Hz aktualizacji poprawki, funkcja DGPS oraz aktualizacja A-GPS będą wyłączone.** 

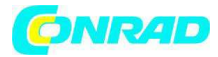

#### **G. POZOSTAŁE**

#### **G-1 Wskaźniki diodowe**

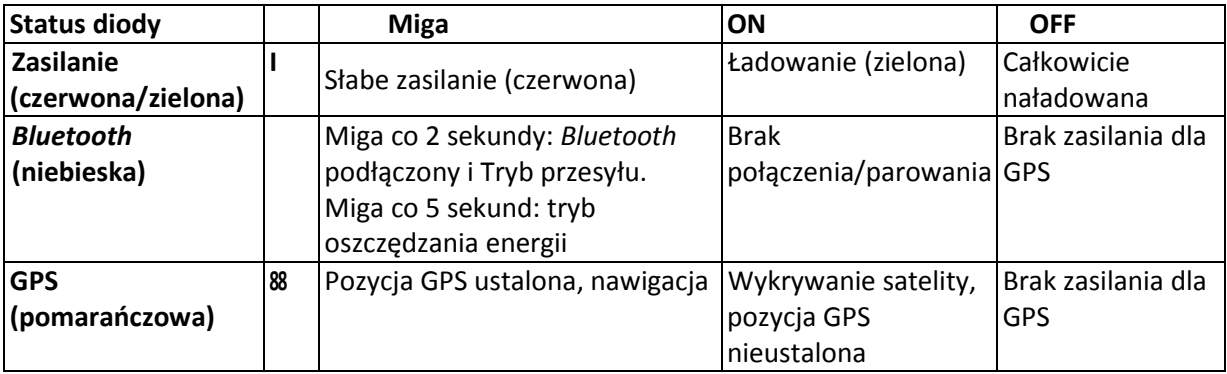

#### **G-2 Właściwości GPS**

1.Częstotliwość modulacji: 115,200 bps / dane: WGS-84; start gorący/ciepły/zimny: 1/33/35 sekund (średnio).

2.66 kanałowy odbiornik GPS Bluetooth o wysokiej czułości przy -165dBm

3.Wersja Bluetooth: VI.2 / profil SPP / Klasa 2 dla 10 metrów na otwartej przestrzeni

4. Małe zużycie mocy, wbudowany akumulatorek litowy (do 42 godzin pracy przy pełnym naładowaniu)

5.Rozmiar: 72,2 (L) X 46,5 (W) X 20 (H) mm / Ciężar: 64,7g (z baterią)

**Uwaga: w trybie 10Hz urządzenie zużyje więcej mocy niż w trybie 1Hz (42 godziny). Przybliżony czas pracy w trybie 10Hz wynosi 24 godziny.** 

#### **H. Rozwiązywanie problemów**

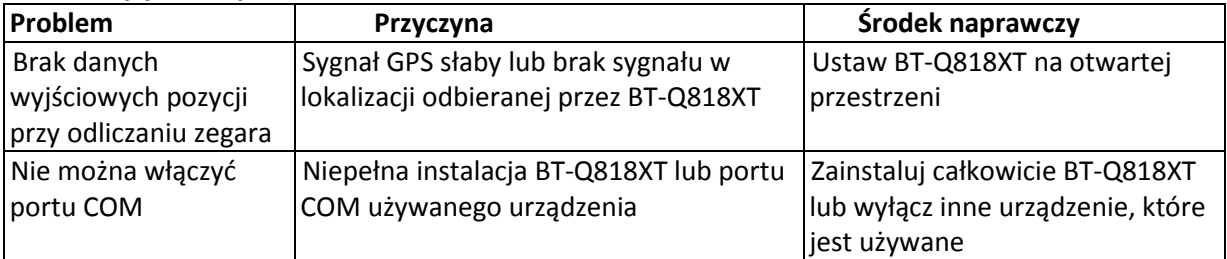

**http://www.conrad.pl**